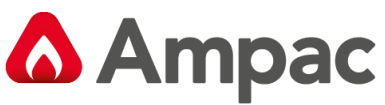

Fire detection and evacuation solutions that save lives.

# **EvacUElite Distribution CPU Card**

### **1. Description**

The main Distribution CPU Card (DCPU) **always consumes** Rack 1 Slot 0. Rack 1 is referred to as the **Primary** Rack Frame (Rack 1 is fitted closest to the PSU). When more than 1 rack is fitted a DCPU Card is installed into every Rack Frame in slot 0.

The addition of secondary rack frames means that each rack is fitted with a 6350-DCPU Card respectively. This duplicates the extra features shown below as well as introducing 16 extra slots of expansion capacity / per rack. For example:

- 2 more background music sources can be introduced
- 2 inputs
- 3 outputs for each extra rack.

This is useful when the quantity of BGM sources exceeds >2.

### **2. Connections**

The drawings provided outline the various features and connections available on each DCPU Card fitted.

#### **DCPU Card Illustrated Below:**

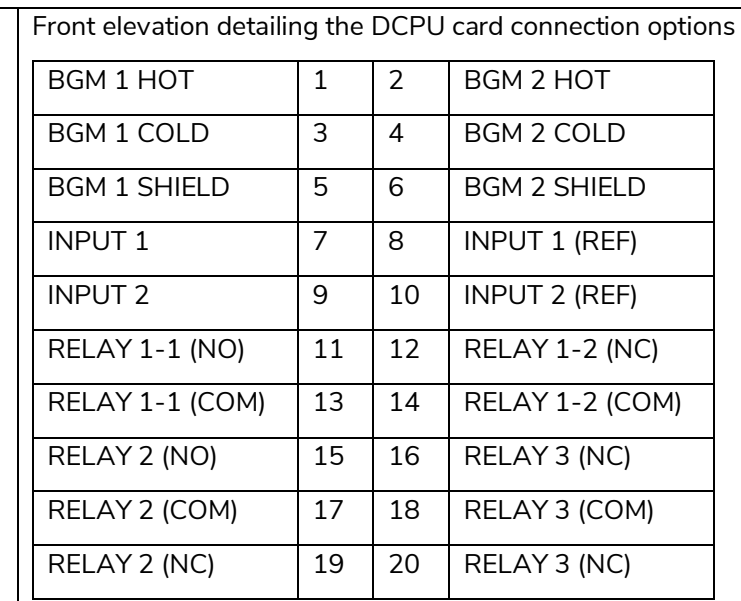

Mini USB Connector (Used for loading in system configuration & application

RJ45 1 provides the network connection to the GUI

RJ45-2 Redundant connection to the GUI

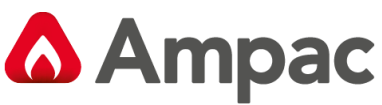

Fire detection and evacuation solutions that save lives.

# **EvacUElite Distribution CPU Card**

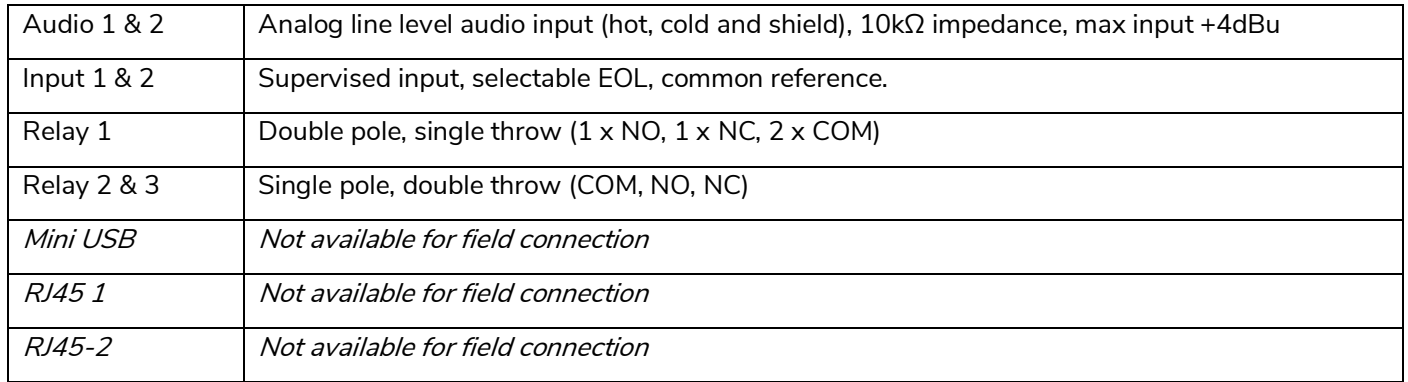

#### **3. Installation**

- a. Turn power OFF to the Universal Rack. Use the **EWCIE Power Switch** on the Primary PSU.
- b. Observing anti-static precautions install the DCPU Cards within the panel racks into slot 0.
- c. The DCPU configuration will need to be configured in the system to provide functionality\*.
- d. Fit the appropriate internal cables Eg. DCPU RJ45 1 to GUI Cat 5.
- e. Fit all the cards into the universal rack slots correctly as per the configuration slot positions.
- f. Fit the rack cover plates which prevent dislodgement of all cards in the rack.
- g. Turn power ON to the Universal Rack. Use the **EWCIE Power Switch** on the Primary PSU.
- h. If you are fitting a Network system, please use the 6350-DCPU **+ Network Card** manual.

For Item C Please refer to the **Programming Manual** MAN3142